## SEMANA DEL 15 al 19 de junio 2020 **Materia: Inglés / Grupos INT1-TRP1-AC1N**

Durante el periodo de suspensión de clases, el alumnado deberá:

- Realizar las tareas que se indican en la página web del centro para cada uno de los grupos.
- En función de los plazos marcados, el profesor de los distintos grupos enviará a los alumnos las respuestas de los ejercicios propuestos.

Los alumnos realizarán la autocorrección de las tareas realizadas y tendrán la posibilidad de contactar con su profesor a través del correo corporativo para aclarar posibles dudas.

- A través del correo corporativo, el profesor detallará, en caso de necesidad, las cuestiones puntuales relativas a cada grupo. Correo profesor: fjmedina@educa.jcyl.es

Os animo a que os incorporéis a la plataforma Microsoft Teams y saquéis partido a todos los materiales estupendos que están a vuestra disposición. Animad a los compañeros del grupo con quienes tengáis contacto a que lo hagan. Se puede utilizar independientemente del Portal de Educación, descargando la aplicación en el móvil o en tablet, tanto para Android como para iOS. Para ello debéis seguir los siguientes pasos al pie de la letra:

- 1. Conseguir vuestras credenciales de acceso, usuario y contraseña, al Portal de Educación. Si no las tenéis, no pasa nada. En el siguiente enlace que tenéis en la página web del instituto <https://www.educa.jcyl.es/es/gestionclaves> están las indicaciones sobre cómo recuperar vuestros datos de acceso (usuarios y contraseña) del Portal de Educación. **Importante:** Para realizar el recordatorio de contraseñas es necesario que se disponga de la dirección de correo electrónico personal que se indicó al centro en la matriculación. Este es el gran problema: Con frecuencia, correo electrónico, teléfono móvil, etc no están bien en vuestra ficha de datos o simplemente no constan y eso hace imposible el proceso de recuperación de credenciales.
- 2 SOLUCIÓN: Envía un correo electrónico con tus datos correctos y/o actualizados a la Secretaría del instituto: [oficinaieszorrilla@gmail.com.](mailto:oficinaieszorrilla@gmail.com) Y desde el momento en que tus datos estén correctos ya puedes iniciar el proceso en la página del Portal de Educación.

El primer día de cada semana irán apareciendo en la sección de Tareas (assignments) las actividades propuestas para cada semana. Creo que son unos objetivos perfectamente alcanzables y de esta forma nos obligamos a hacer un poco cada semana.

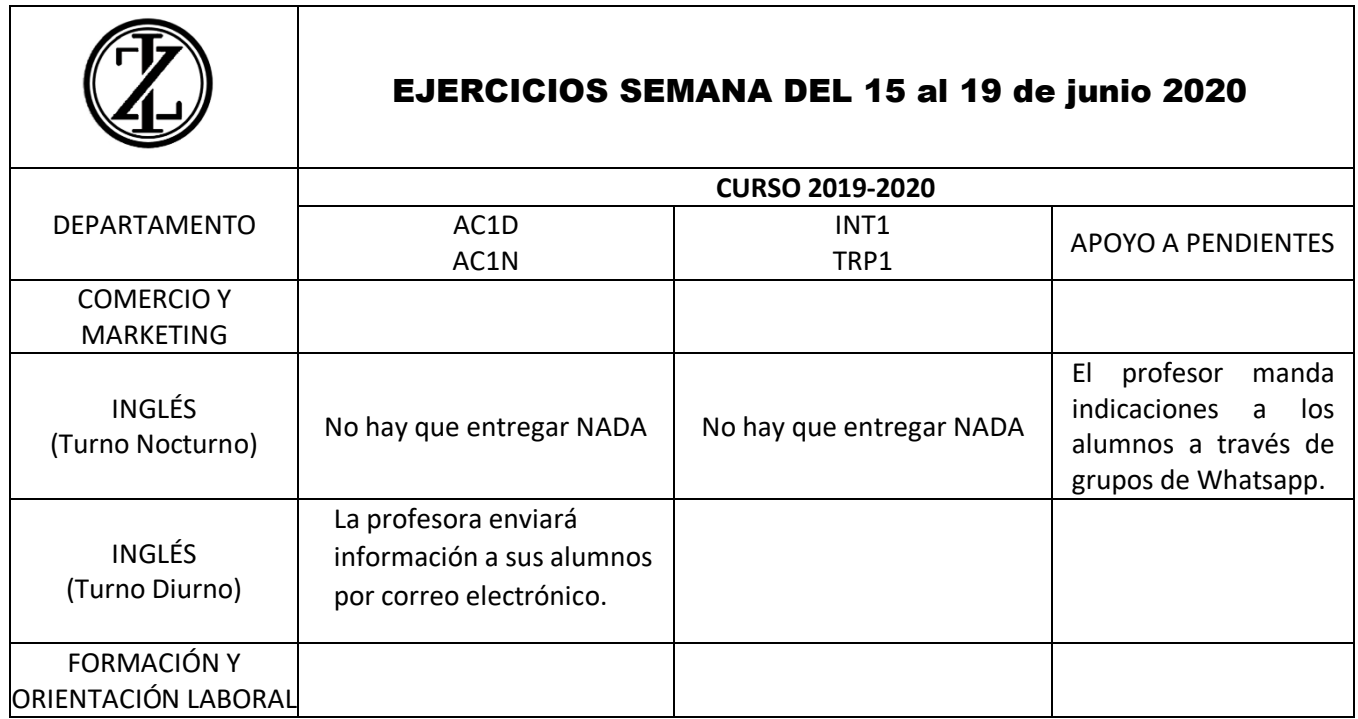